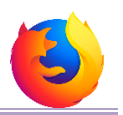

The **homepage** is the webpage that is displayed when you first open your web browser.

To set your homepage in **Firefox**:

- 1. *Open* Firefox.
- 2. *Go* to the website that you want to be your homepage.
- 3. *Click* on the **Menu button** and *click* **Options**.
- 4. Under the **When Firefox starts** subheading, *click* **Show your home page**.
- 5. Under the **Home page** subheading, *click* **Use Current Page**.

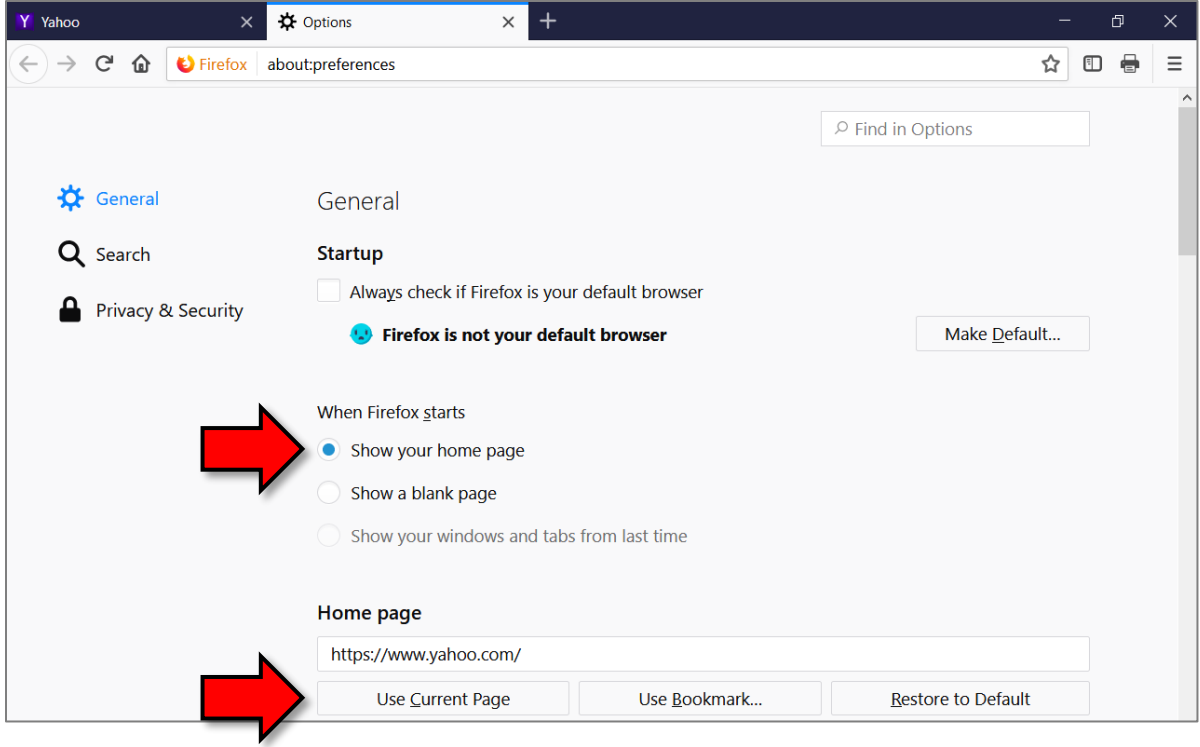